## **Zentraler Fernleih-Server - Administration für E-Book-Fernleihe**

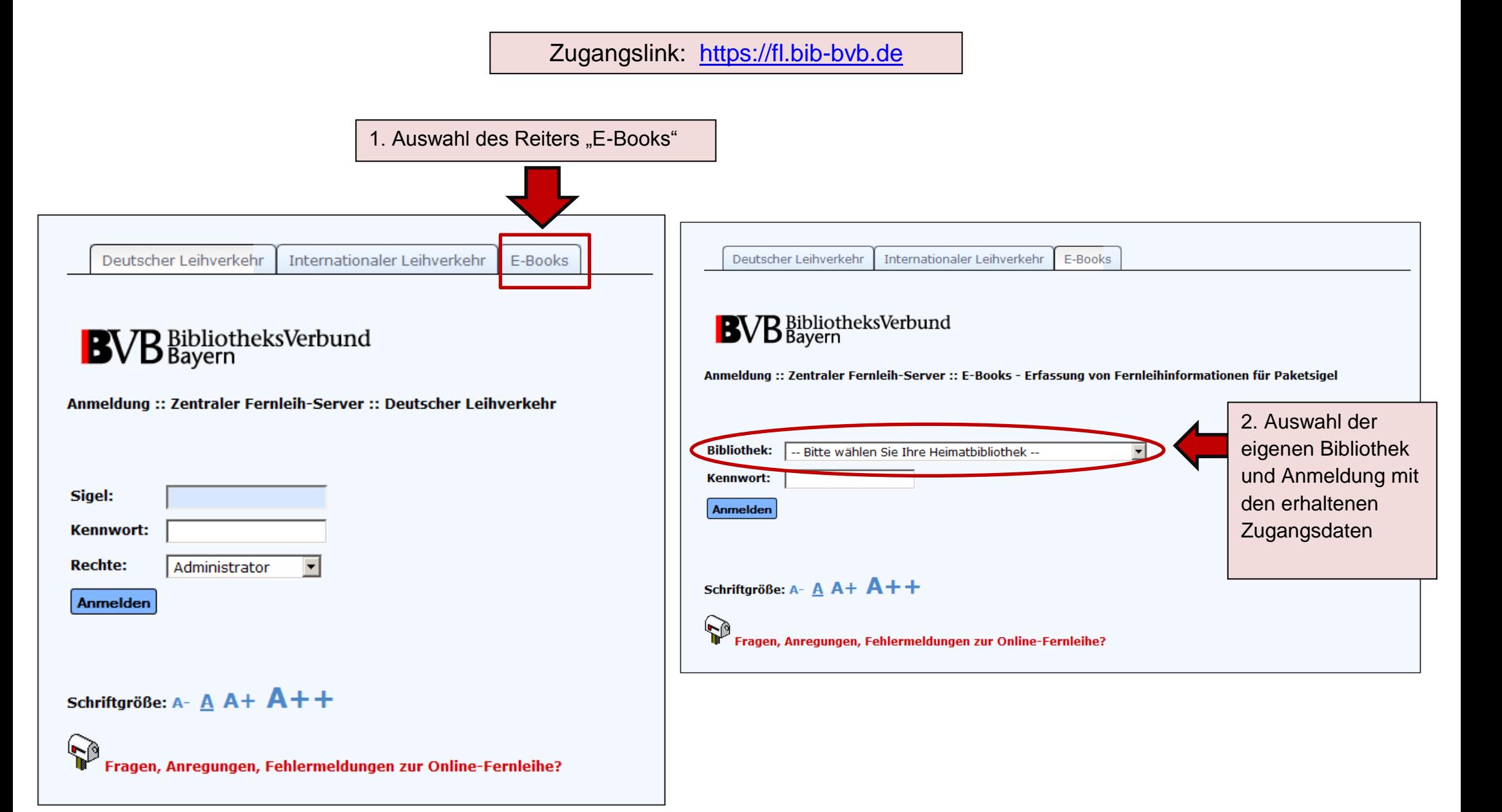

## **Administration nur für die eigene Bibliothek:**

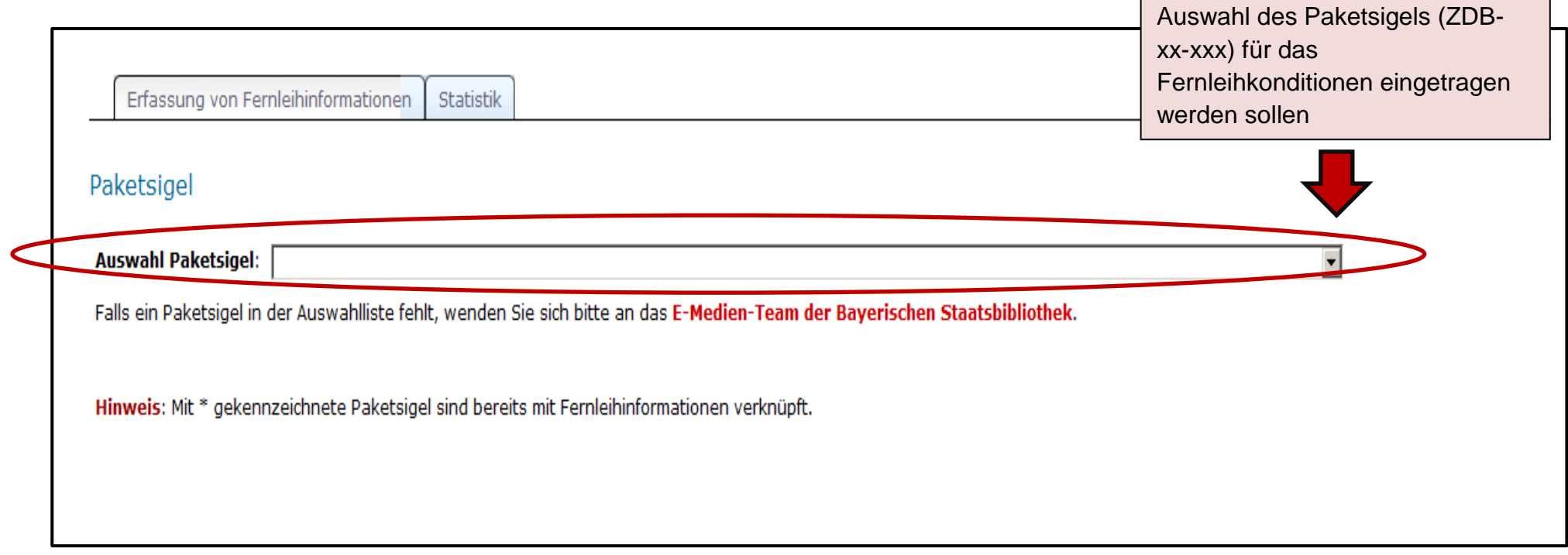

Ē

## Eintragen von Fernleihkonditionen für ein E-Book-Paket (je Paketsigel)

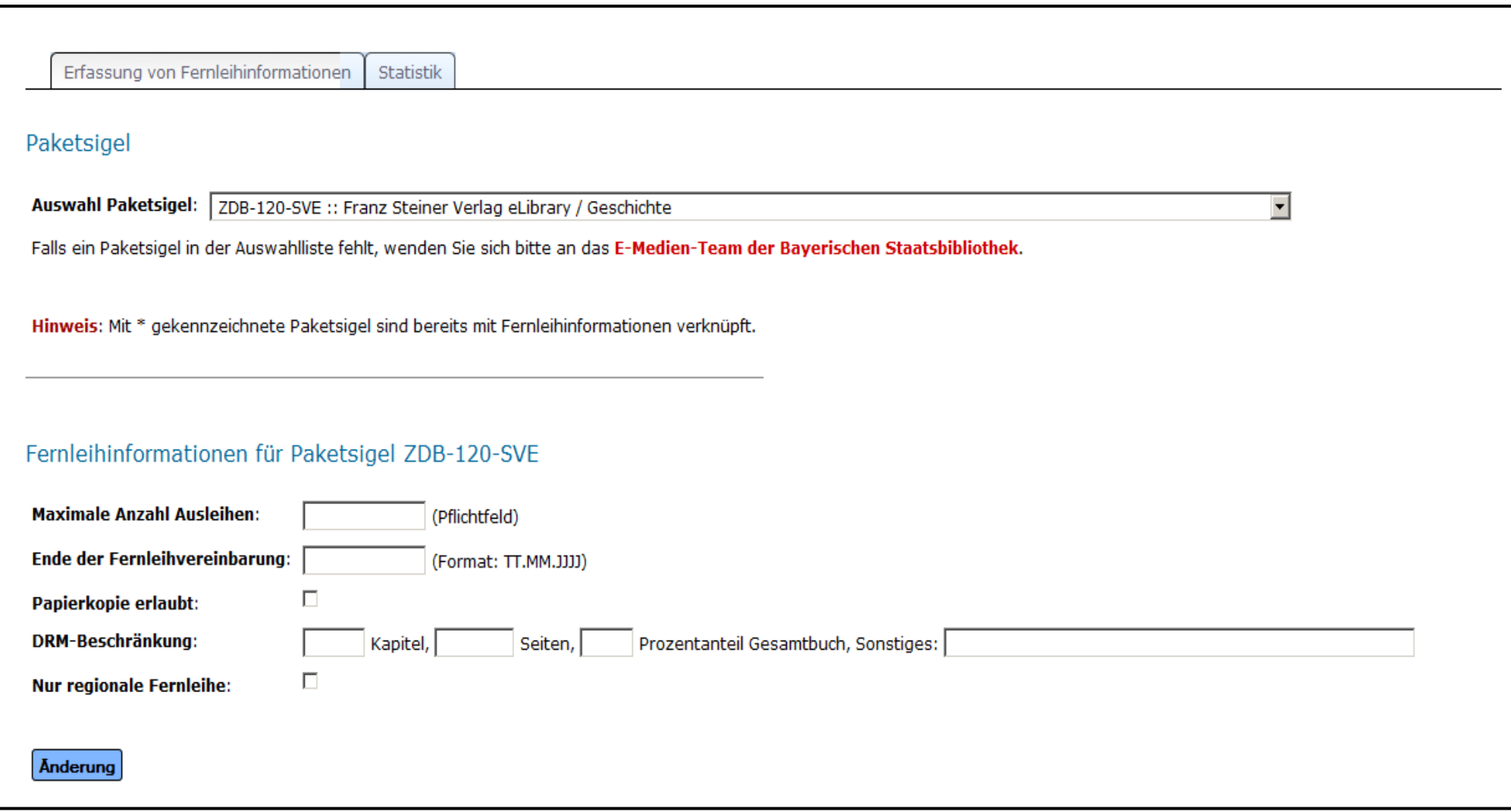

*Achtung:* Fernleihkonditionen, die für das Bayern-Konsortium insgesamt gelten, müssen von den Bibliotheken nicht selbst eingegeben werden.

Die Eintragung erfolgt zentral durch die Bayerische Staatsbibliothek mit der Bibliothekseinstellung "Bayern-Konsortium"!

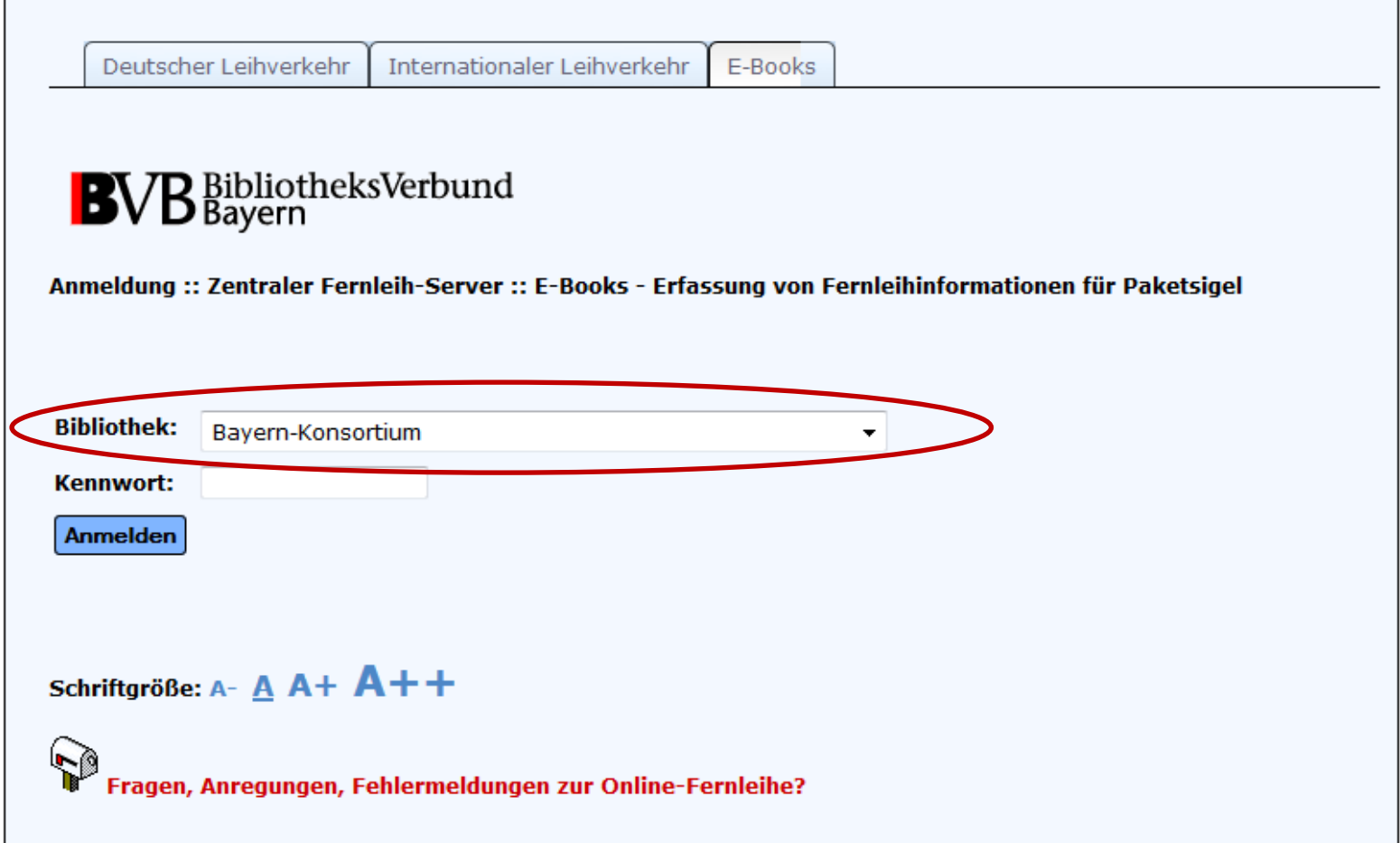

Durch das Bayern-Konsortium vorgenommene Einträge werden in der Sicht der teilnehmenden Bibliotheken automatisch angezeigt (ohne Bearbeitungsfunktion).

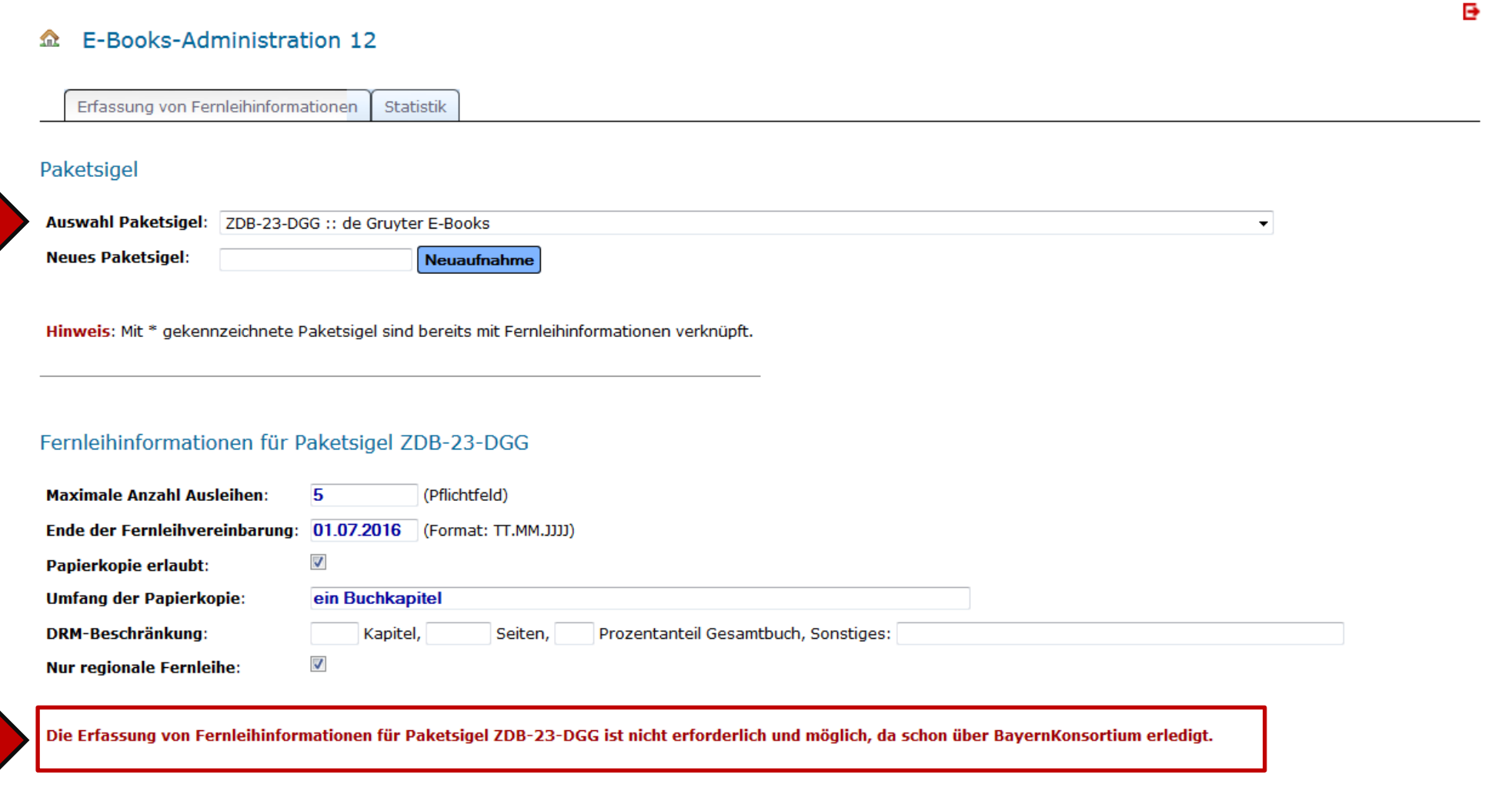

Im Reiter "Statistik" sind alle momentan für die Fernleihe eingetragenen E-Book-Pakete einsehbar (einmal sortiert nach Paketsigel und einmal nach Bibliothekssigel).

B

Beide Listen können auch als .csv-Datei exportiert werden.

## 

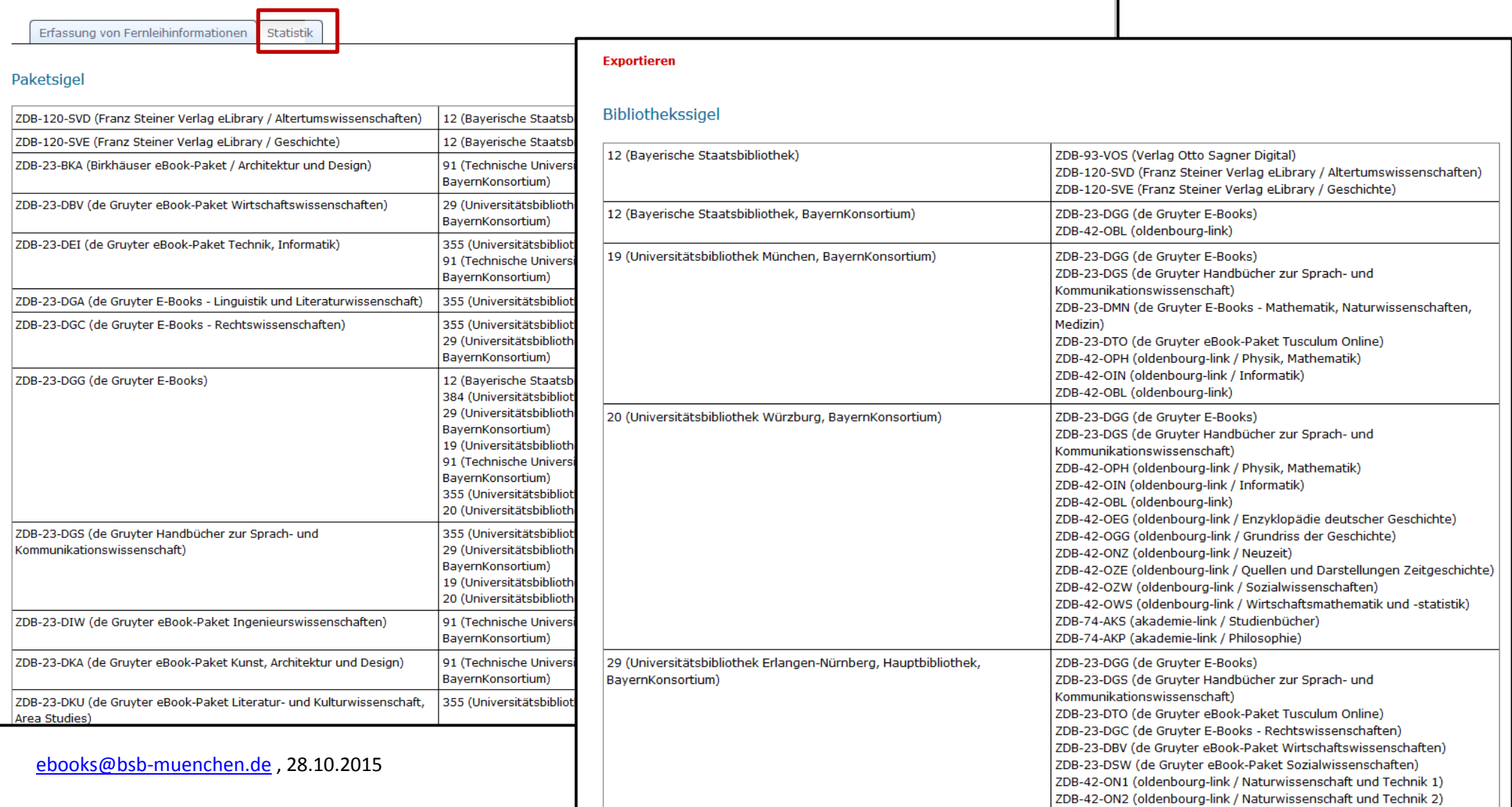